# **ArcGIS Image for ArcGIS Online Tool Talk**

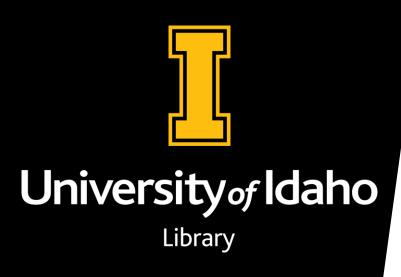

Bruce Godfrey GIS Librarian

bgodfrey@uidaho.edu

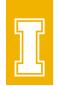

#### What is ArcGIS Image for ArcGIS Online?

- Software-as-a-Service that lets users in an ArcGIS Online organization host, analyze, and stream imagery and raster collections.
  - Previously limited to tile layer for rasters (picture)
- Expands imagery data management, visualization, and analysis to a hosted environment.

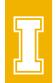

#### **How Long Has This Been Available?**

- Summer 2021 initial release
- Spring 2022 U of I participated in pilot for higher education
- Summer 2022 added to Esri Educational Institution Agreement

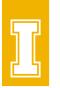

#### **Next "Big" Transition for Sharing Rasters?**

- Early Years SDE rasters & ArcIMS
- Middle Years .ISDef files Image Server --> ArcGIS Server
- Recent Years Mosaic datasets w/ ArcGIS Server --> Enterprise sharing to ArcGIS Online
- Looking Ahead ArcGIS Image for ArcGIS Online?

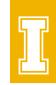

#### **Getting started**

- Licensing
  - Using Vandal NetID sign into the U of I Teaching & Scholarly Research Portal (<a href="https://uidaho.maps.arcgis.com">https://uidaho.maps.arcgis.com</a>) using a web browser or ArcGIS Pro

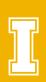

#### **Publishing Hosted Imagery**

#### **ArcGIS Pro**

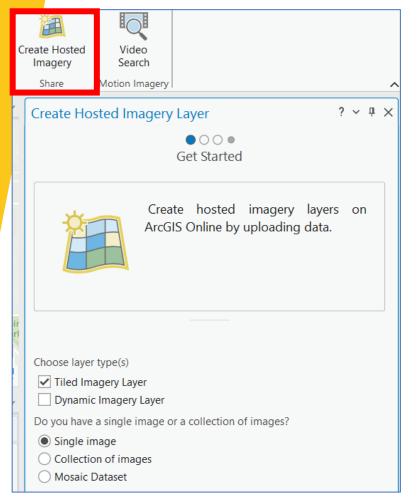

#### Web Browser

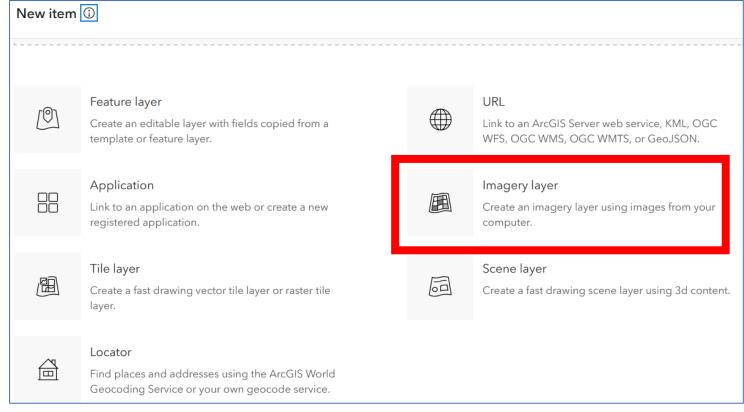

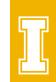

#### **Publishing Hosted Imagery**

- General steps:
  - Choose a layer type
  - Choose a layer configuration
  - Select and define imagery
  - Add item description

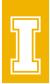

#### **Publishing – Layer Type (ArcGIS Online)**

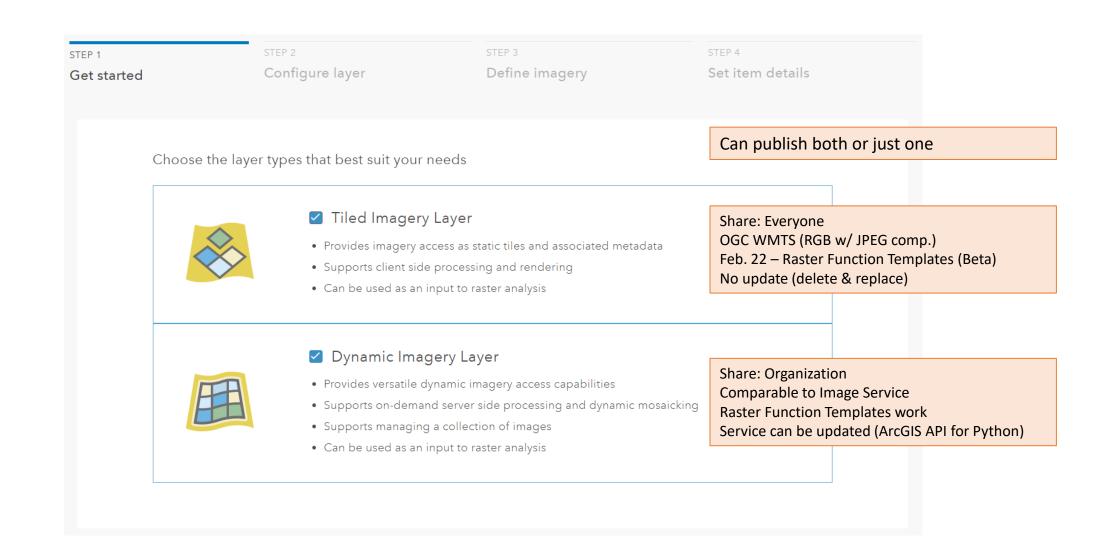

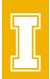

#### Publishing - Configure Tiled (ArcGIS Online)

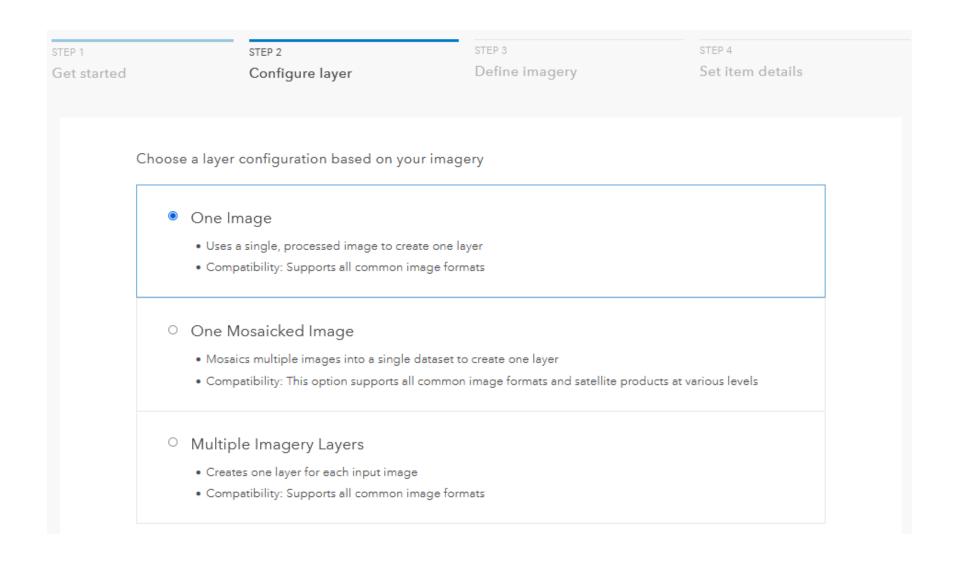

#### Publishing - Configure Dynamic (ArcGIS Online)

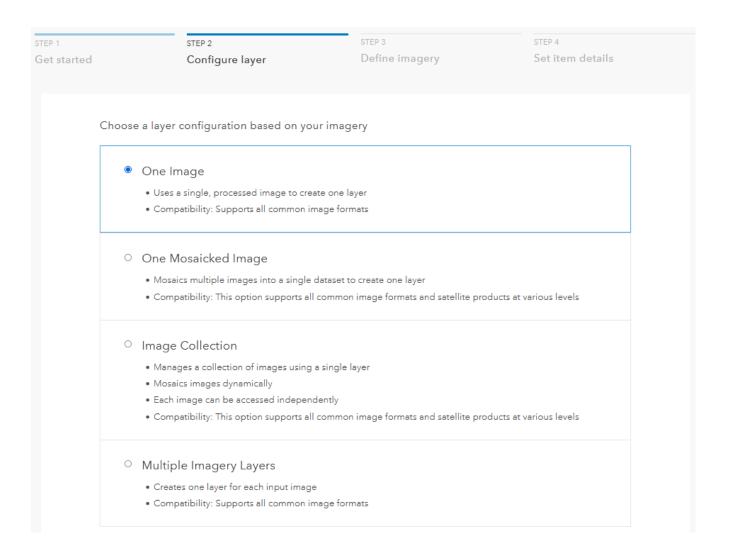

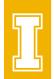

#### Publishing - Define Tiled (ArcGIS Online)

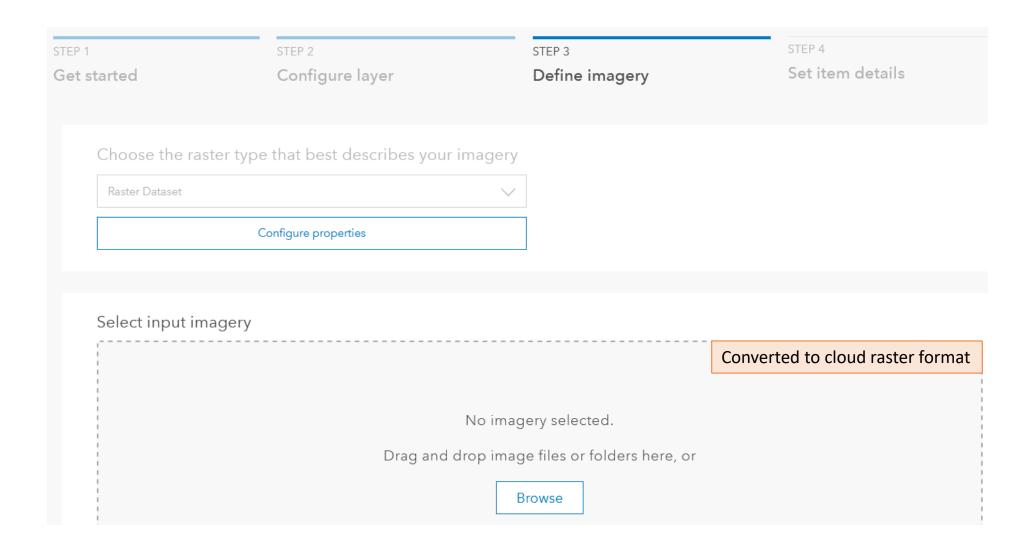

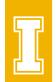

## **Publishing - Details Tiled (ArcGIS Online)**

| STEP 1      | STEP 2                             | STEP 3         | STEP 4           |
|-------------|------------------------------------|----------------|------------------|
| Get started | Configure layer                    | Define imagery | Set item details |
|             |                                    |                |                  |
|             |                                    |                |                  |
|             | Dynamic Imagery Layer              |                |                  |
|             | Dynamic imagery Layer              |                |                  |
|             | Title                              |                |                  |
|             | Add a title                        |                |                  |
|             | Tage                               |                |                  |
|             | Tags                               |                |                  |
|             | Add tags × Add tags                |                |                  |
|             | Summary                            |                |                  |
|             | Add summary                        |                |                  |
|             |                                    |                | fi.              |
|             | Save in folder                     |                |                  |
|             | ArcGIS Image for ArcGIS Online Der | no             | ✓                |
|             |                                    |                |                  |
|             |                                    |                |                  |
|             |                                    |                |                  |

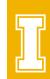

### Result - New Item(s) in 'Content'

| Title                                                    |   |                              |
|----------------------------------------------------------|---|------------------------------|
| ArcGIS Image for ArcGIS Online Demo - Tiled              | * | Tiled Imagery Layer (hosted) |
| ArcGIS Image for ArcGIS Online Demo - Dynamic Collection |   | Imagery Layer (hosted)       |

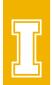

## Raster Analysis (Map Viewer Example)

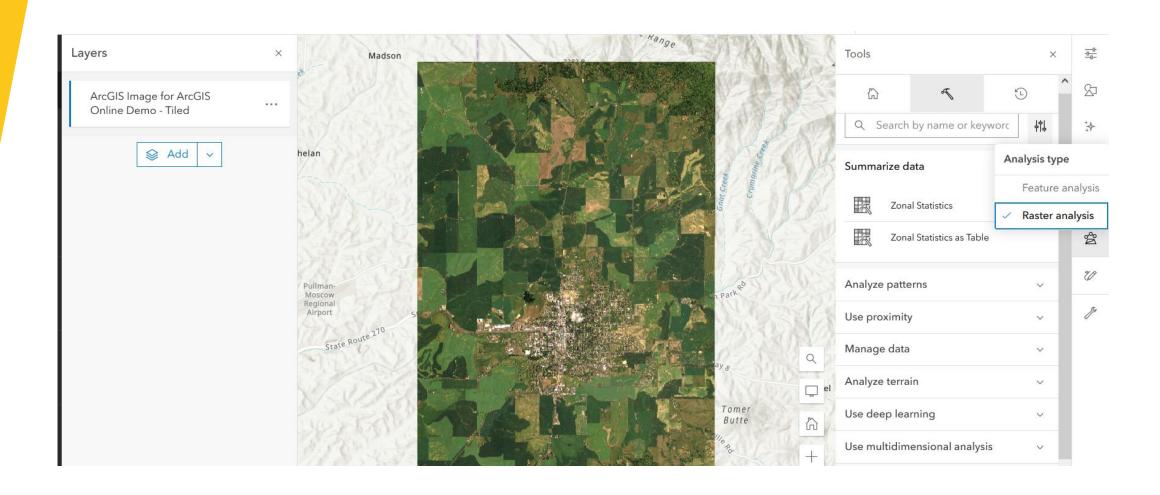

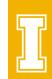

#### **Testing Results**

- 4 individual 3-band .tif files totaling 4.3GB published as a mosaic in 15 minutes
- 6 individual 3-band .tif files totaling 7.8GB published as a mosaic in 30 minutes

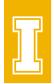

#### Resources

• ArcGIS Blogs - ArcGIS Image for ArcGIS Online

• Get Started with ArcGIS Image for ArcGIS Online - Esri Community